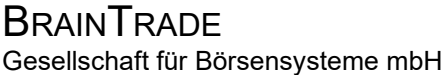

XONTRO Kreditinstitute

#### **Funktionsauswahl Eingabe Geschäfte**

#### **Funktionsbeschreibung**

Im Menü Eingabe Geschäfte kann eine der dargestellten Funktionen ausgewählt werden.

#### **Eingabe Geschäfte**

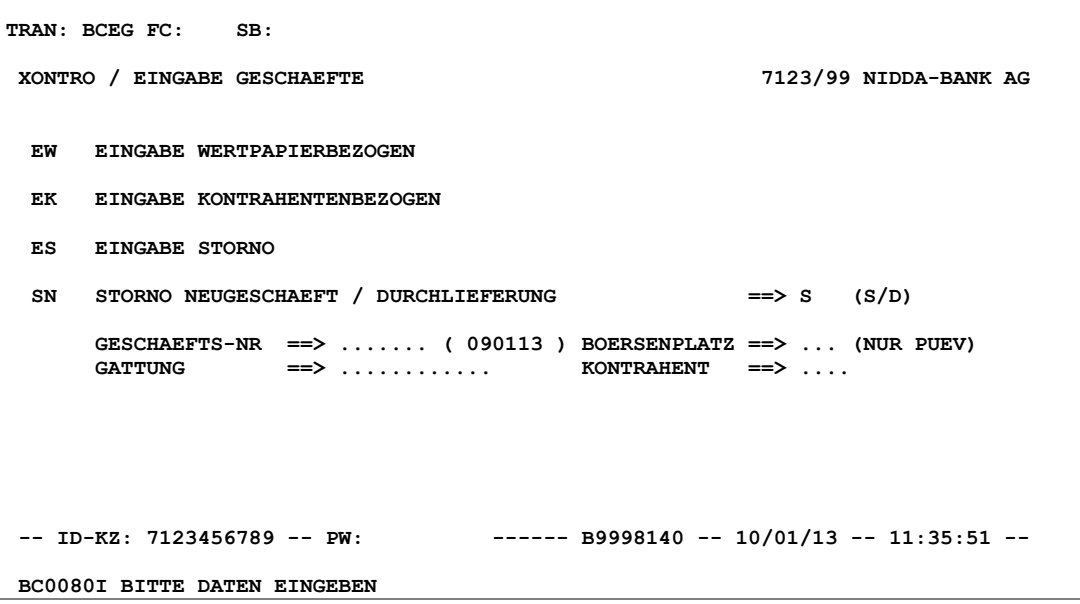

#### **Hinweis zum Aufruf und zur Anzeige** :

Es werden die möglichen Funktionscodes und Eingabemöglichkeiten für Auswahlkriterien angezeigt.

**Suchbegriffe** •

keine

#### TRAN: BxEG FC:

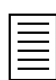

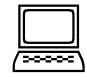

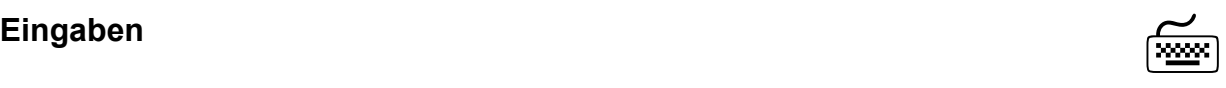

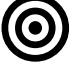

Gesellschaft für Börsensysteme mbH

 TRAN: BxEG FC:

August 2014

#### XONTRO Kreditinstitute

#### **Funktionsauswahl Eingabe Geschäfte**

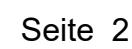

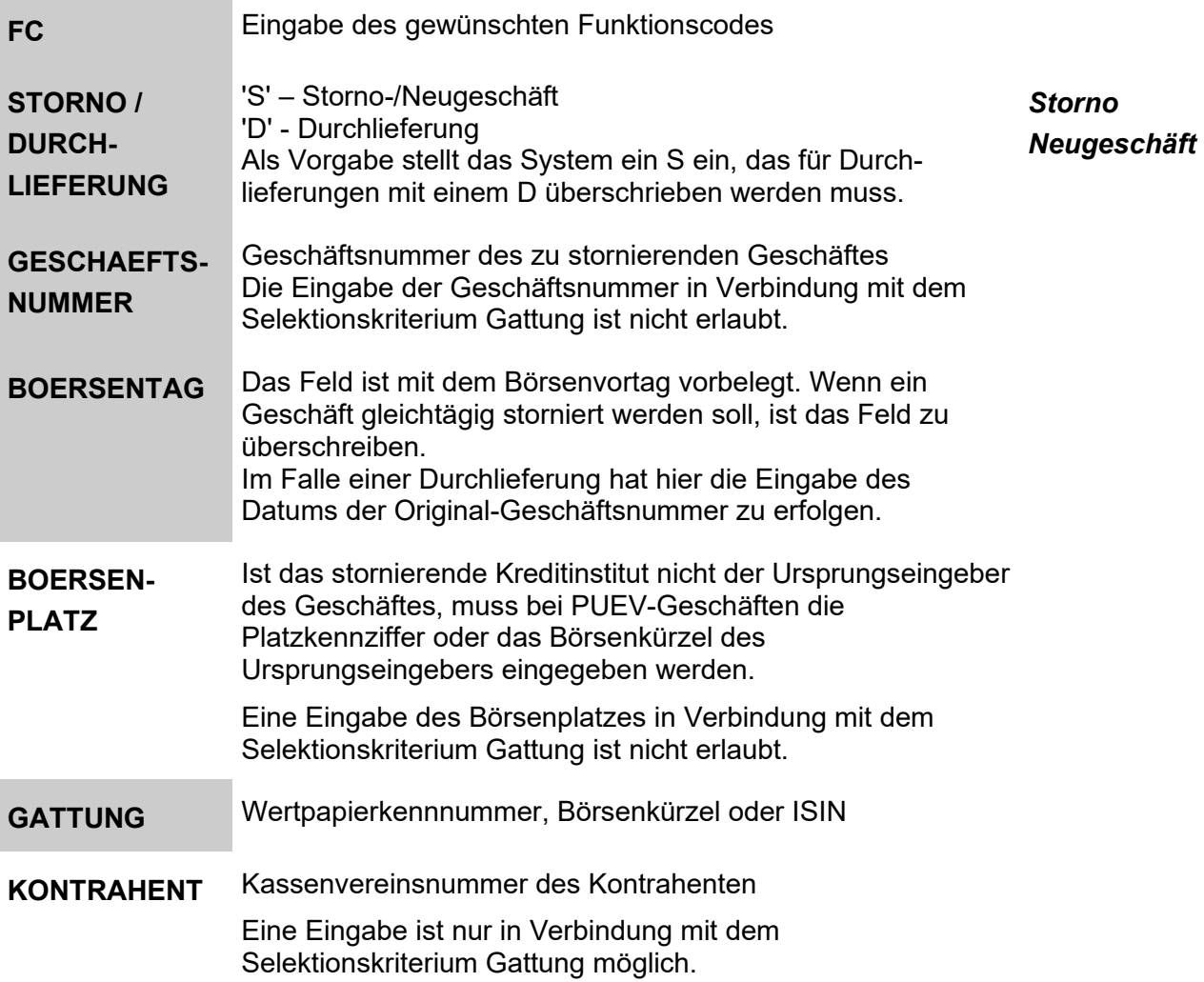

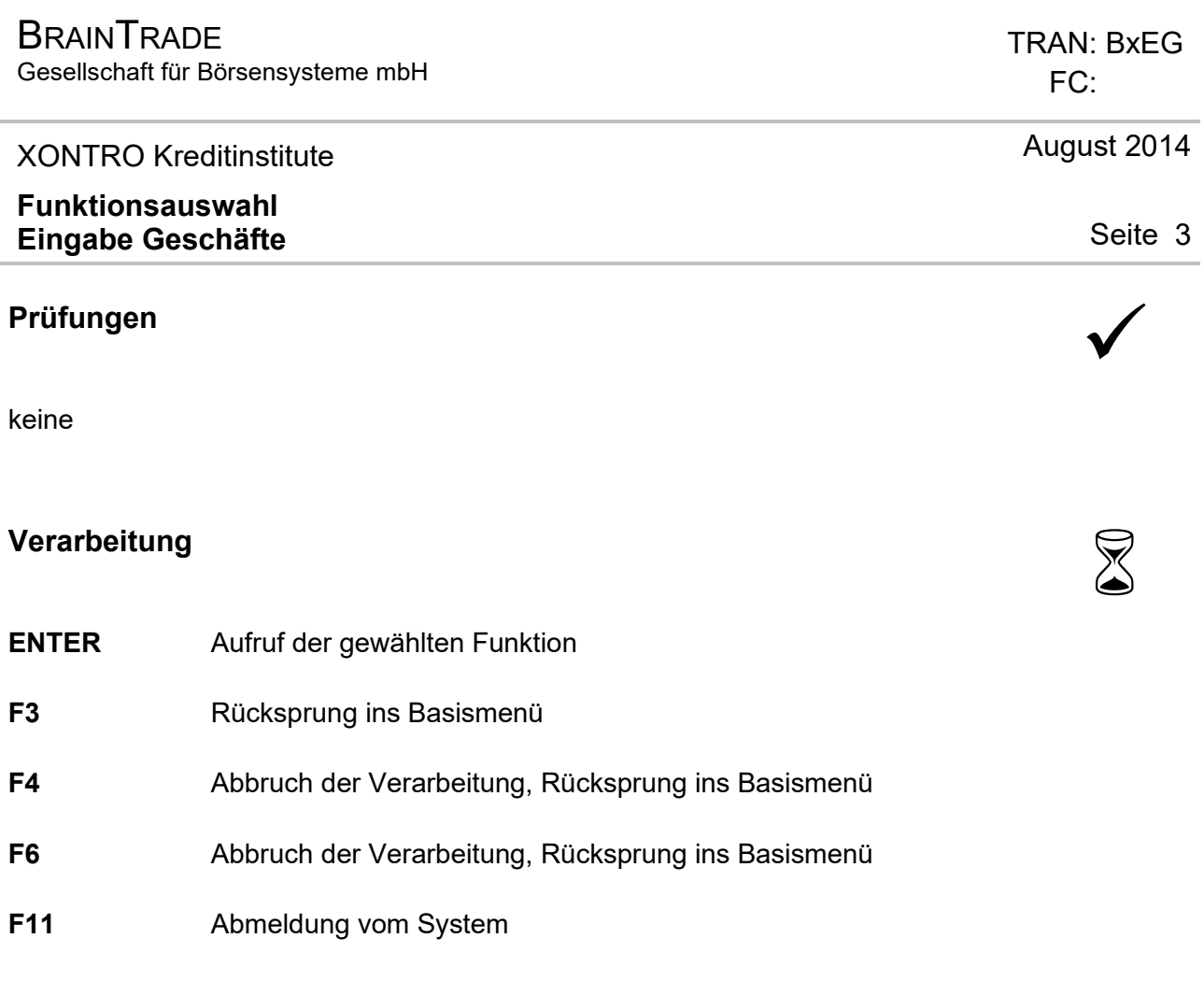

# $\textsf{A}$ usgabe  $\textsf{A}$

keine

Gesellschaft für Börsensysteme mbH

#### XONTRO Kreditinstitute

#### **Eingabe Kontrahentenbezogen**

#### **Funktionsbeschreibung** 3

Es können Bankdirektgeschäfte mit gleichem Kontrahenten und unterschiedlichen Gattungen eingegeben werden.

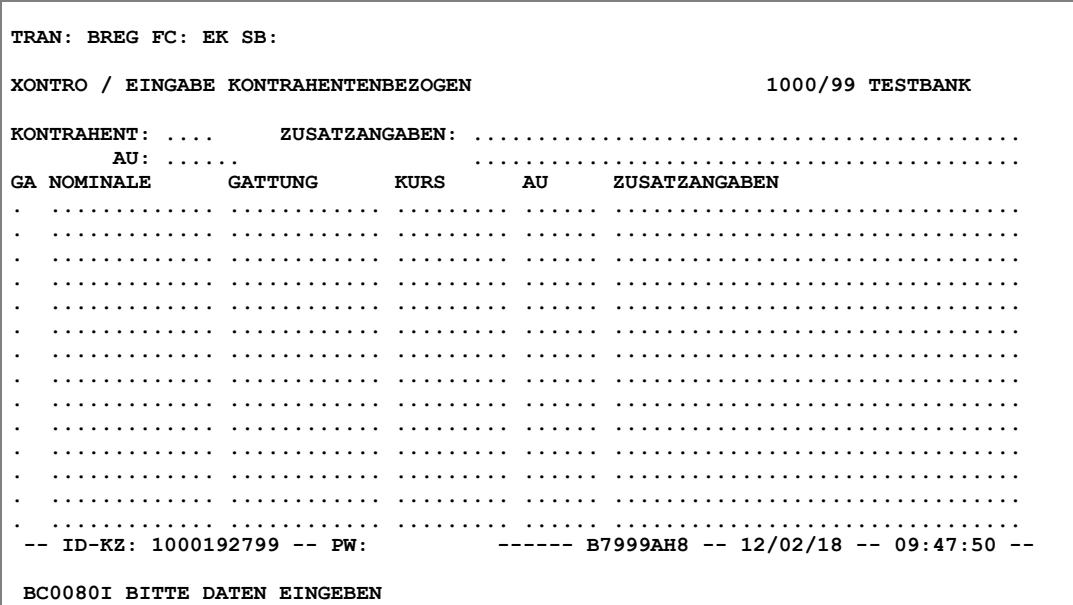

### **Hinweis zum Aufruf und zur Anzeige** :

Der Eingabebereich teilt sich in eine Kopf- und mehrere Postenzeilen.

# **Suchbegriffe** •

keine

## FC: EK

TRAN: BxEG

Seite 4

April 2021

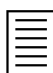

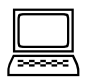

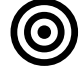

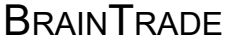

Gesellschaft für Börsensysteme mbH

 TRAN: BxEG FC: EK

#### XONTRO Kreditinstitute

### April 2021

Seite 5

### **Eingabe Kontrahentenbezogen**

۰

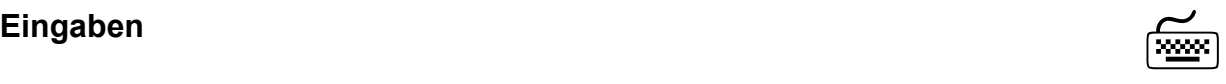

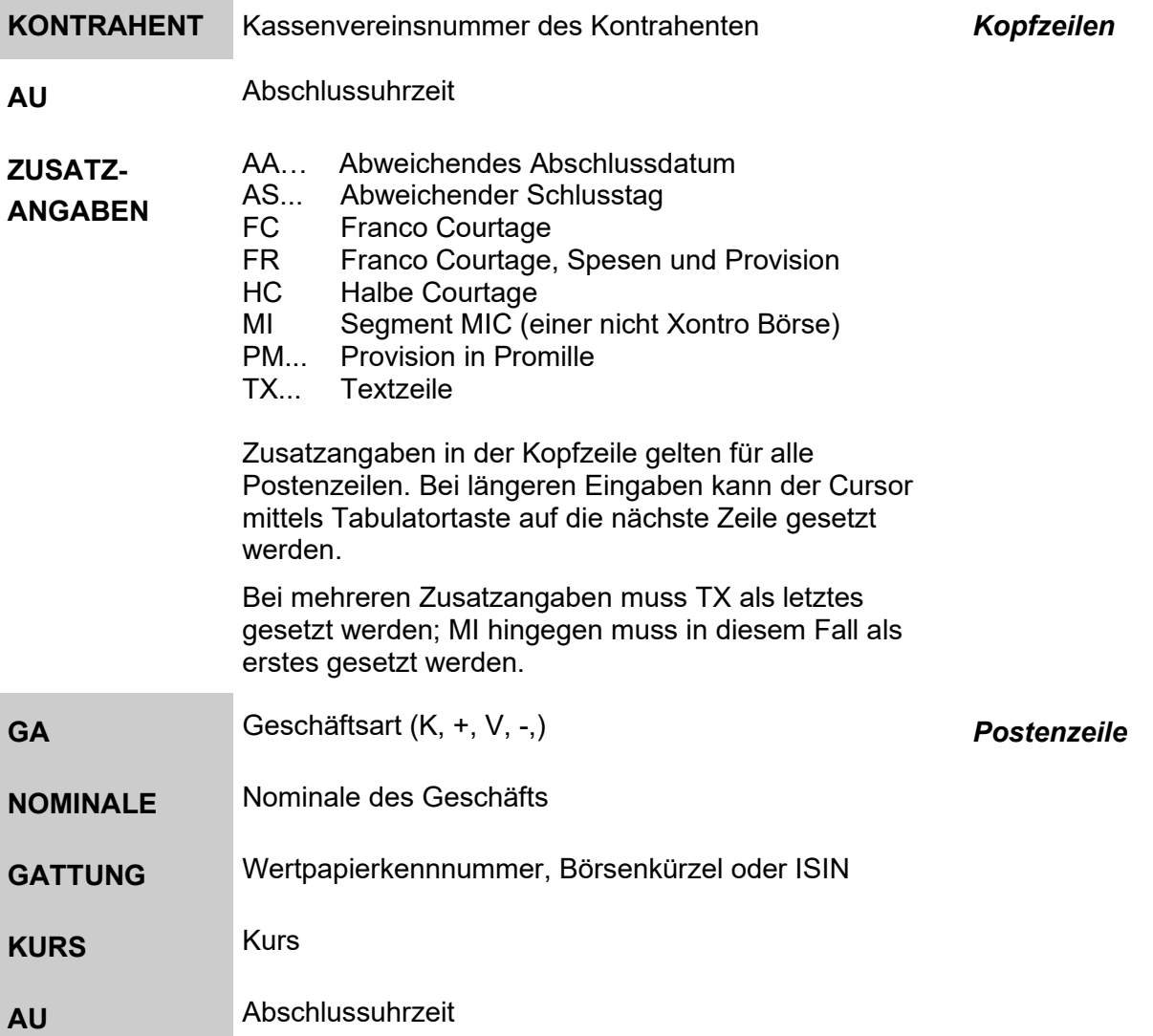

Gesellschaft für Börsensysteme mbH

#### XONTRO Kreditinstitute

#### **Eingabe Kontrahentenbezogen**

### **ZUSATZ-**

AC... - Courtage

#### **ANGABEN**

- AS... Abweichender Schlusstag
- BO... Bonifikationssatz
	- BS Börsliches Geschäft
	- DV... Devisenkurs
	- EM Emissionsgeschäft
	- FC Franco Courtage
	- FR Franco Courtage, Spesen und Provision
	- FZ... Festvaluta mit Zug-um-Zug-Regulierung
	- HC Halbe Courtage
	- PD... Provision in Euro
	- PM... Provision in Promille
	- SP... Spesenbetrag
	- TX... Textzeile
	- WA... Wiederanlagerabatt

Bei mehreren Zusatzangaben muss TX als letztes gesetzt werden.

Bei gleichartigen Zusatzangaben in der Kopf- und Postenzeile werden Einträge in der Postenzeile mit Priorität behandelt.

# **Prüfungen** ¸

Kontrahent und Eingeber müssen XONTRO-Teilnehmer sein.

Bei größeren prozentualen Abweichungen zum letzten Kurs (letzter Kurs oder letzter Vortageskurs) muss die Kurseingabe mittels Datenfreigabe ratifiziert werden. *Kurs* 

Kontrahent und Eingeber müssen Banken-PÜEV-Teilnehmer sein. *PÜEV-Geschäfte* 

Bei Frankfurter Eingebern kann das Kennzeichen "börslich" nicht gesetzt werden.

Bei GS-verwahrten inaktiven Warrants und Zertifikaten (Produktgruppen 3000 und 4000) ist eine Geschäftseingabe noch acht Börsen- oder Abwicklungstage nach Setzen des Status "inaktiv" erlaubt (WM-Feld GD100A STATUS; Schlüssel 3), d.h. Löschdatum plus sieben Tage.

 TRAN: BxEG FC: EK

*Frankfurter Eingeber* 

*Inaktive Gattungen*

## Seite 6

April 2021

Gesellschaft für Börsensysteme mbH

 TRAN: BxEG FC: EK

#### XONTRO Kreditinstitute

#### **Eingabe Kontrahentenbezogen**

# **Verarbeitung** 6

**ENTER / F3** Es erfolgt die Prüfung der Eingaben. Einträge in der Kopfzeile werden als Vorgabe für die Postenzeile genutzt, sofern dort keine abweichenden Angaben gemacht wurden.

> Das System berechnet (ggf.) die Provision, Zinsen sowie den Kurswert und den ausmachenden Betrag.

Die Eingaben werden aus der Anzeige entfernt. Die Funktion wird nicht verlassen. Die Kopfzeile bleibt erhalten und es können weitere Eingaben getätigt werden.

Nach der Verarbeitung eines oder mehrerer eingegebener Geschäfte erscheinen im Verarbeitungshinweis sofort die Geschäftsnummern der durch die Verarbeitung erzeugten Geschäfte.

**BC0550P 2 GESCHAEFTE MIT GNR: 70002 UND 70003 EINGESTELLT BC0050I VERARBEITUNG ABGESCHLOSSEN** 

Ist bei einem Geschäft mit AKV-verwahrten Papieren einer der beiden Bankkontrahenten kein AKV-Teilnehmer, erfolgt eine Umsetzung in die Verwahrart Wertpapierrechnung.

- **F4** Abbruch der Verarbeitung, Rücksprung in die Funktionsauswahl BxEG
- **F6** Abbruch der Verarbeitung, Rücksprung in das Basismenü
- **F11** Abmeldung vom System

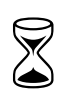

#### April 2021

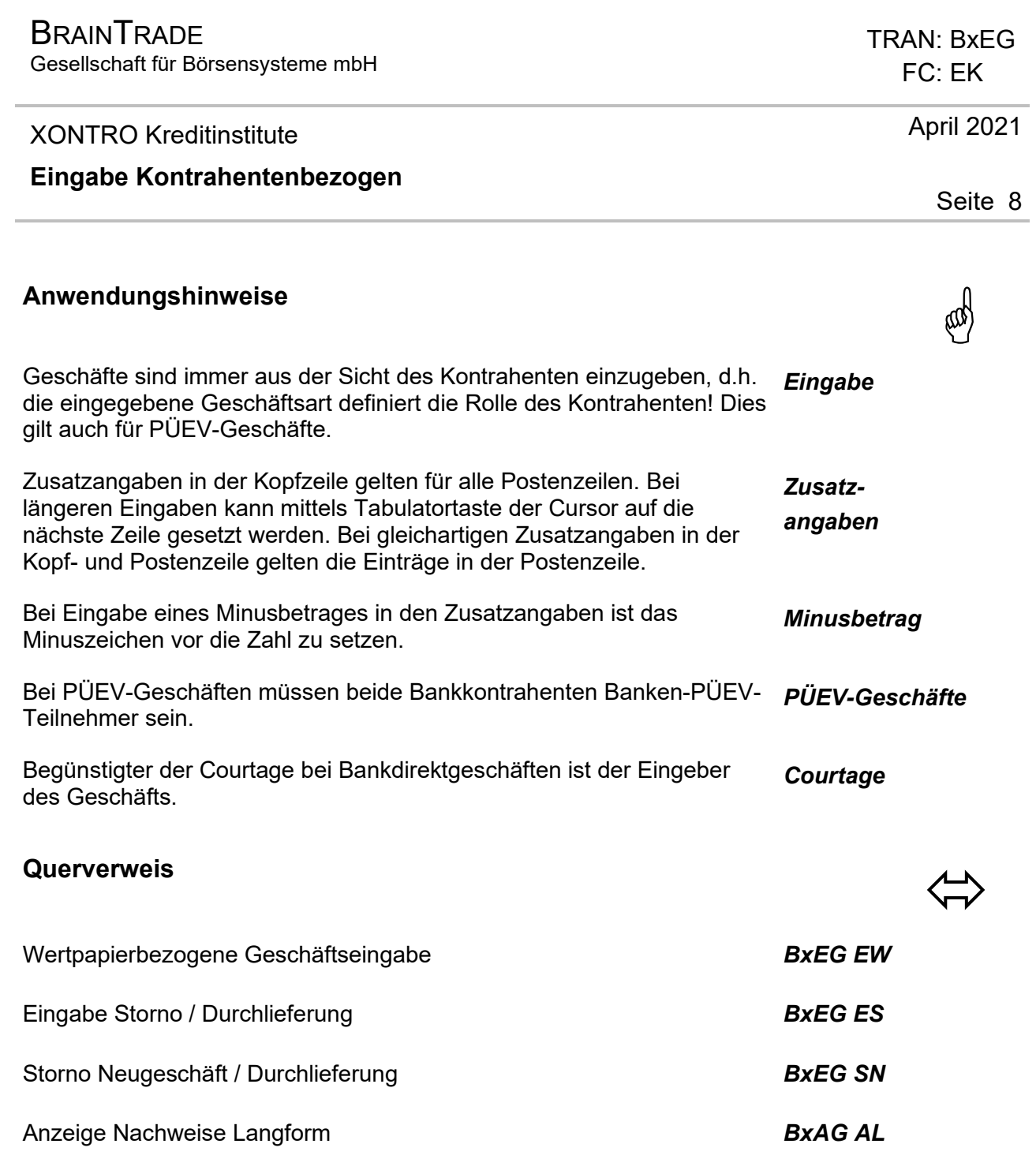

Anzeige Nachweise Kurzform *BxAG AK* 

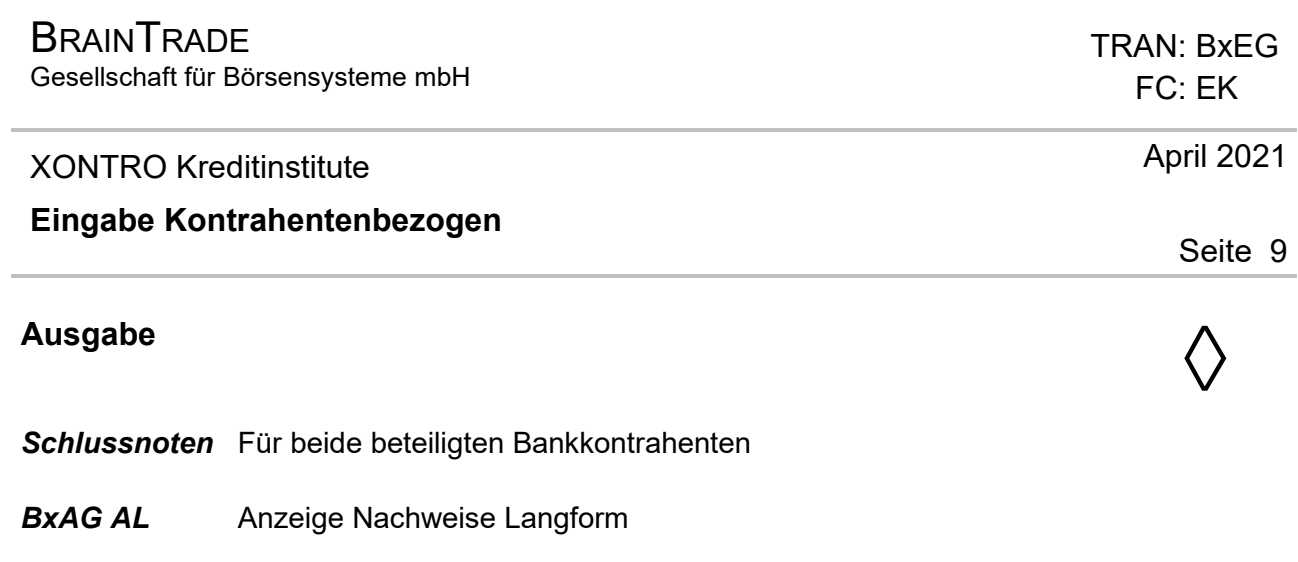

**BxAG AK** Anzeige Nachweise Kurzform

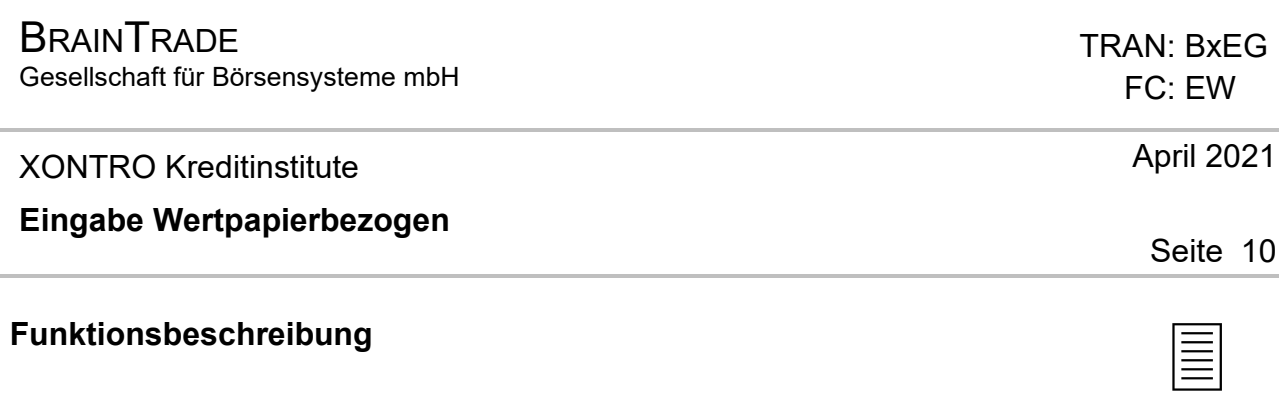

Die Funktion ermöglicht die Eingabe von Bankdirektgeschäften in einer Gattung mit unterschiedlichen, auch platzfremden, Bankkontrahenten.

#### **Eingabe wertpapierbezogen**

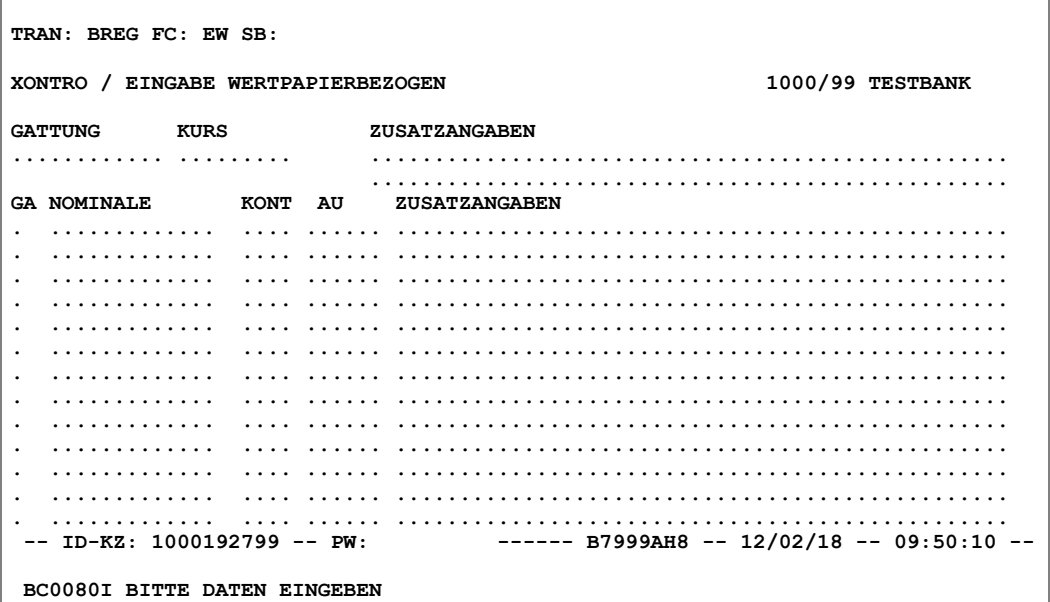

#### **Hinweis zum Aufruf und zur Anzeige** :

Der Eingabebereich teilt sich in eine Kopf- und mehrere Postenzeilen.

**Suchbegriffe** •

keine

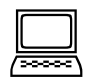

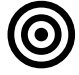

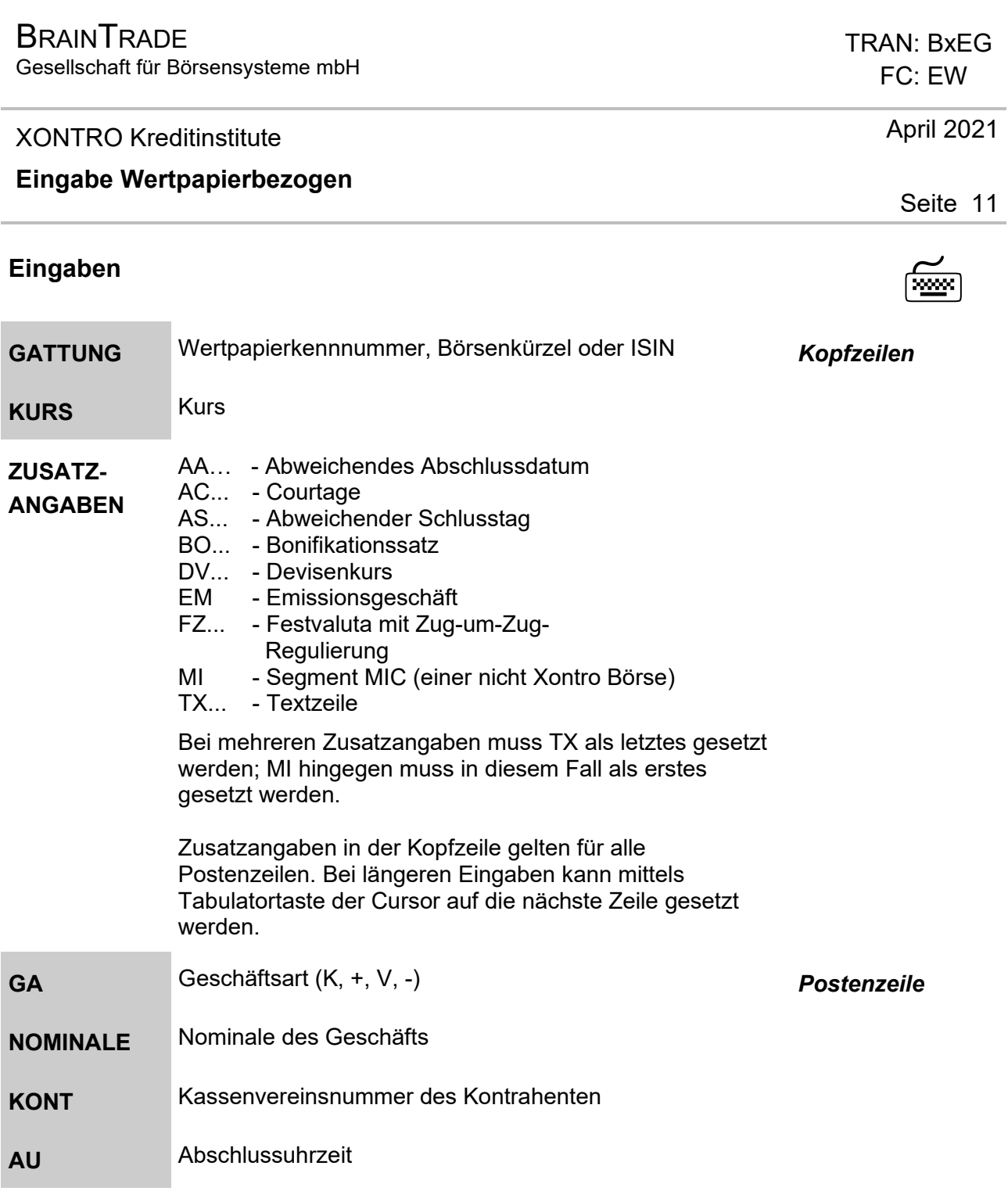

Gesellschaft für Börsensysteme mbH

#### XONTRO Kreditinstitute

#### **Eingabe Wertpapierbezogen**

#### **ZUSATZ-ANGABEN**

- AC... Courtage
- AS... Abweichender Schlusstag
- BO... Bonifikationssatz
- BS Börsliches Geschäft
- DV... Devisenkurs
- FC Franco Courtage
- FR Franco Courtage, Spesen und Provision
- FZ... Festvaluta mit Zug-um-Zug-Regulierung
- HC Halbe Courtage
- KU... Kurs
- PD... Provision in Euro
- PM... Provision in Promille
- SP... Spesenbetrag
- TX... Textzeile
- WA... Wiederanlagerabatt

Bei mehreren Zusatzangaben muss TX als letztes gesetzt werden.

Bei gleichartigen Zusatzangaben in der Kopf- und Postenzeile, werden Einträge in der Postenzeile mit Priorität behandelt.

# **Prüfungen** ¸

Kontrahent und Eingeber müssen XONTRO-Teilnehmer sein.

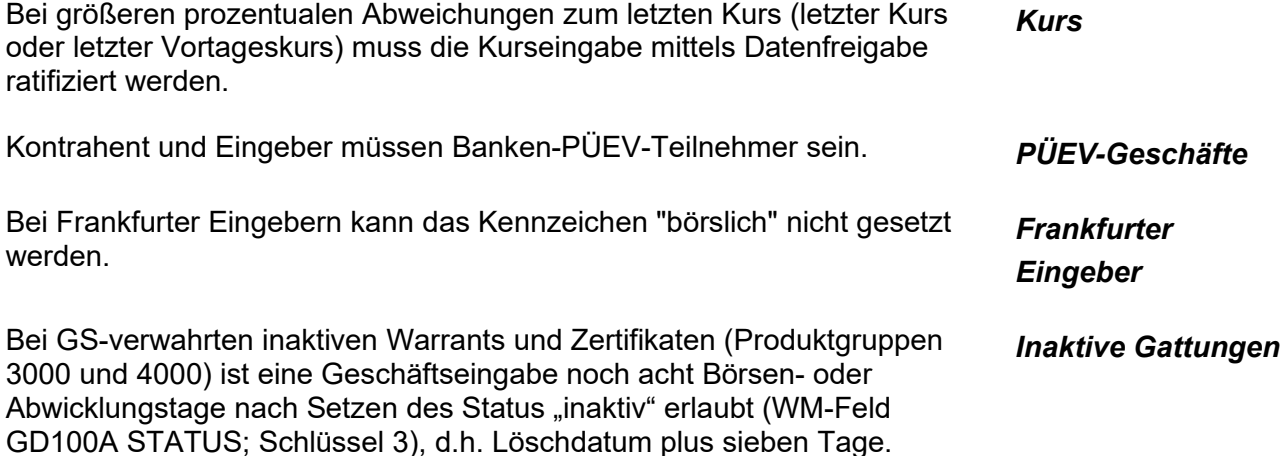

#### TRAN: BxEG FC: EW

#### Seite 12

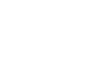

April 2021

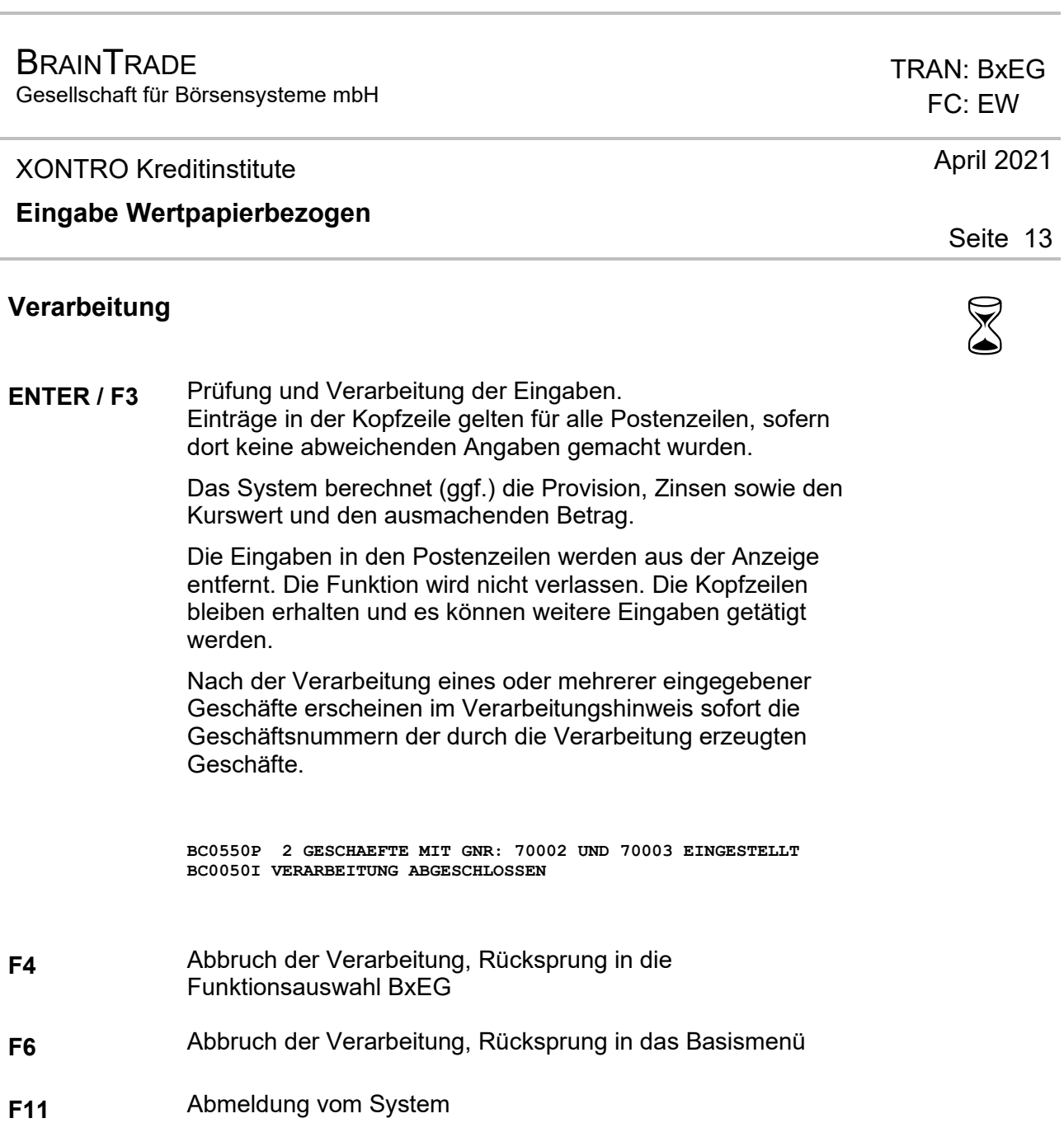

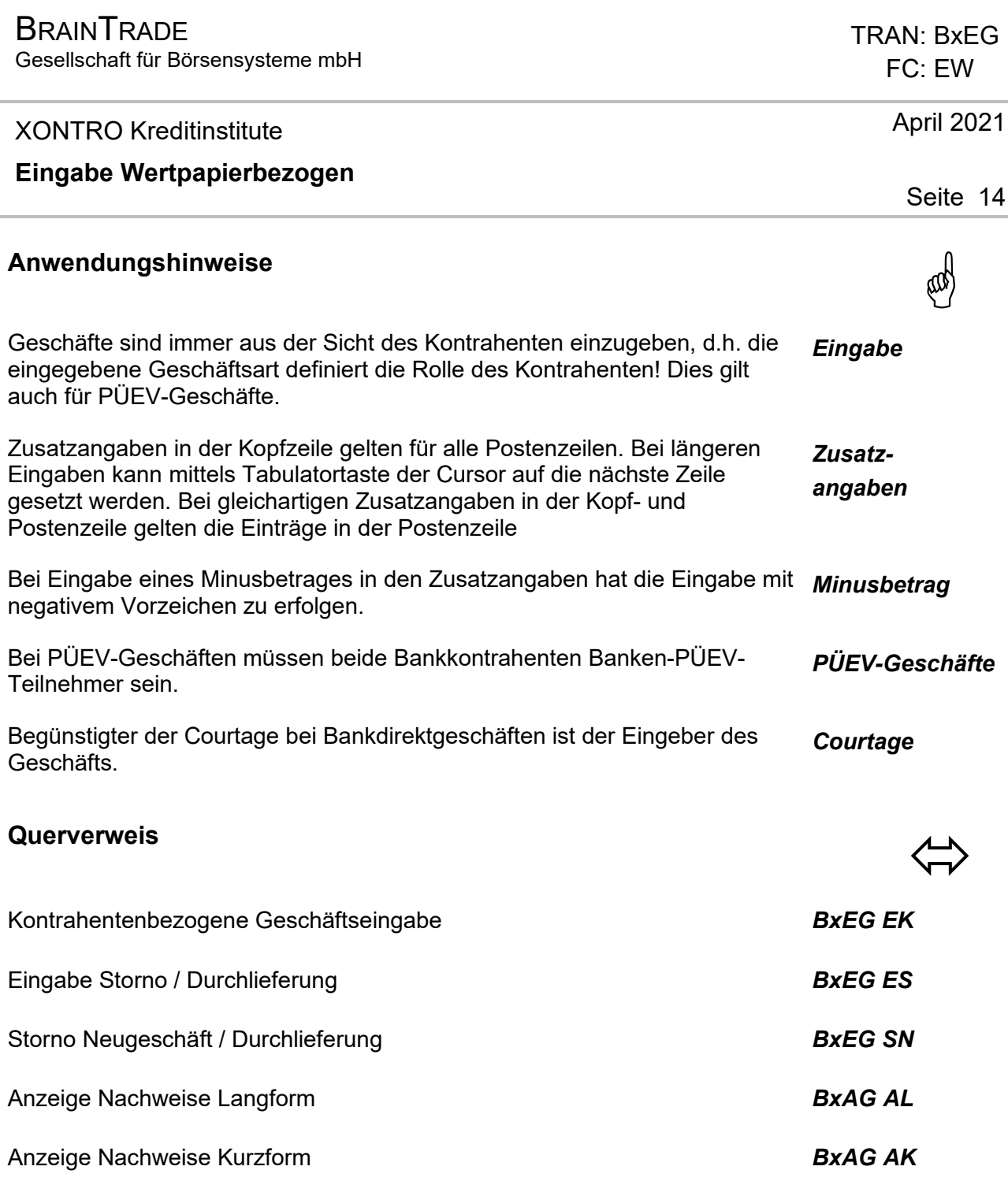

# $\textsf{A}$ usgabe  $\textsf{A}$

*Schlussnoten* Für beide beteiligten Bankkontrahenten

**BxAG AL** Anzeige Nachweise Langform

**BxAG AK** Anzeige Nachweise Kurzform

Gesellschaft für Börsensysteme mbH

 TRAN: BxEG FC: ES

#### XONTRO Kreditinstitute

#### **Eingabe Storno / Durchlieferung**

# **Funktionsbeschreibung** 3

Bankdirektgeschäfte können innerhalb der Stornofrist storniert werden. Maklervermittelte Geschäfte und Bankdirektgeschäfte können nach Ablauf der Stornofrist durchgeliefert werden. Die Eingabe eines Stornos oder einer Durchlieferung hat immer nur von einem Kontrahenten zu erfolgen.

#### **Eingabe Storno**

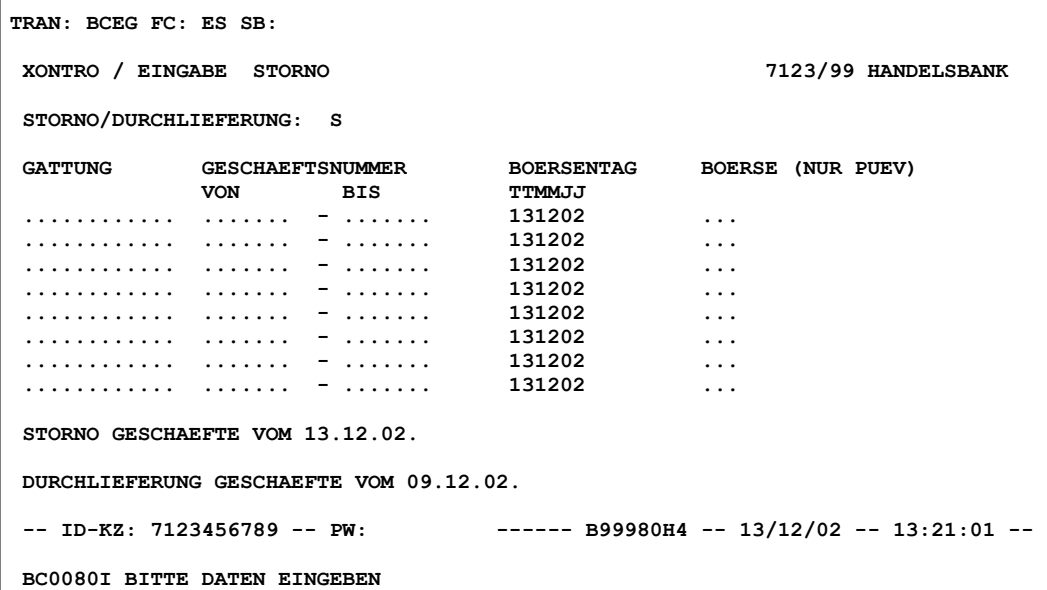

#### **Hinweis zum Aufruf und zur Anzeige** :

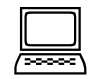

In der unteren Hälfte der Funktion werden die Tage angezeigt, für die Geschäfte storniert bzw. durchgeliefert werden können. Bis 15:00 Uhr sind Storni auf Geschäfte vom Vortag und vom gleichen Tag erlaubt. Nach 15:00 Uhr nur noch vom gleichen Tag.

#### Oktober 2014

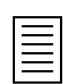

Gesellschaft für Börsensysteme mbH

#### XONTRO Kreditinstitute

#### **Eingabe Storno / Durchlieferung**

# **Suchbegriffe** •

keine

## **Eingaben** 7

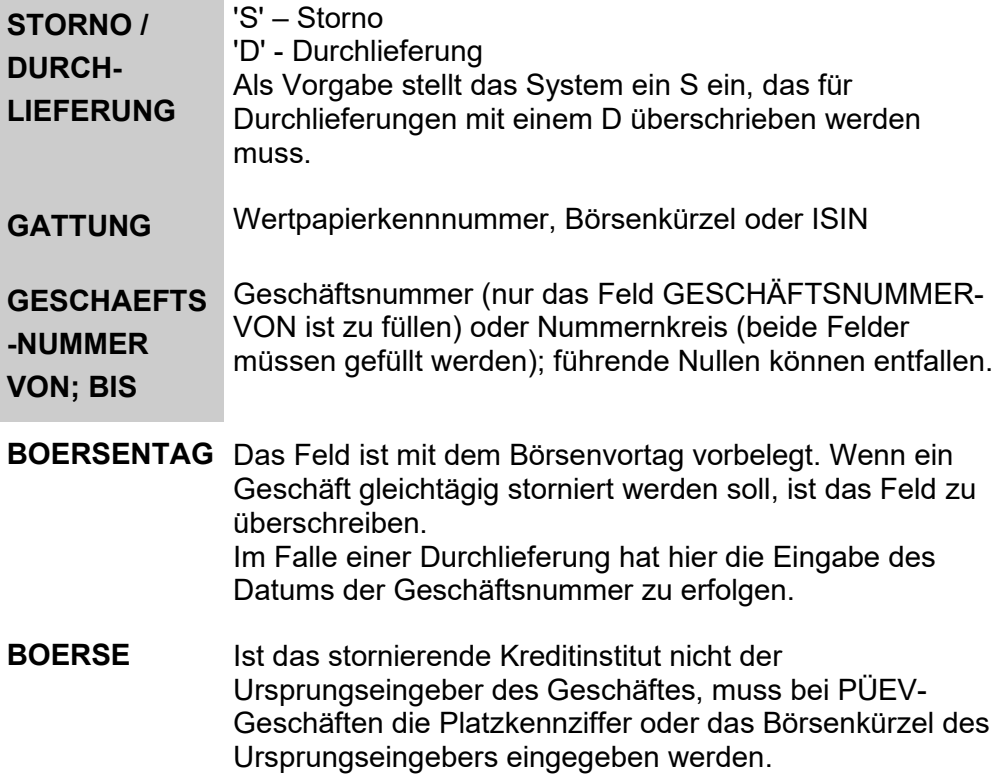

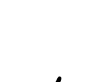

#### TRAN: BxEG FC: ES

Oktober 2014

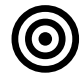

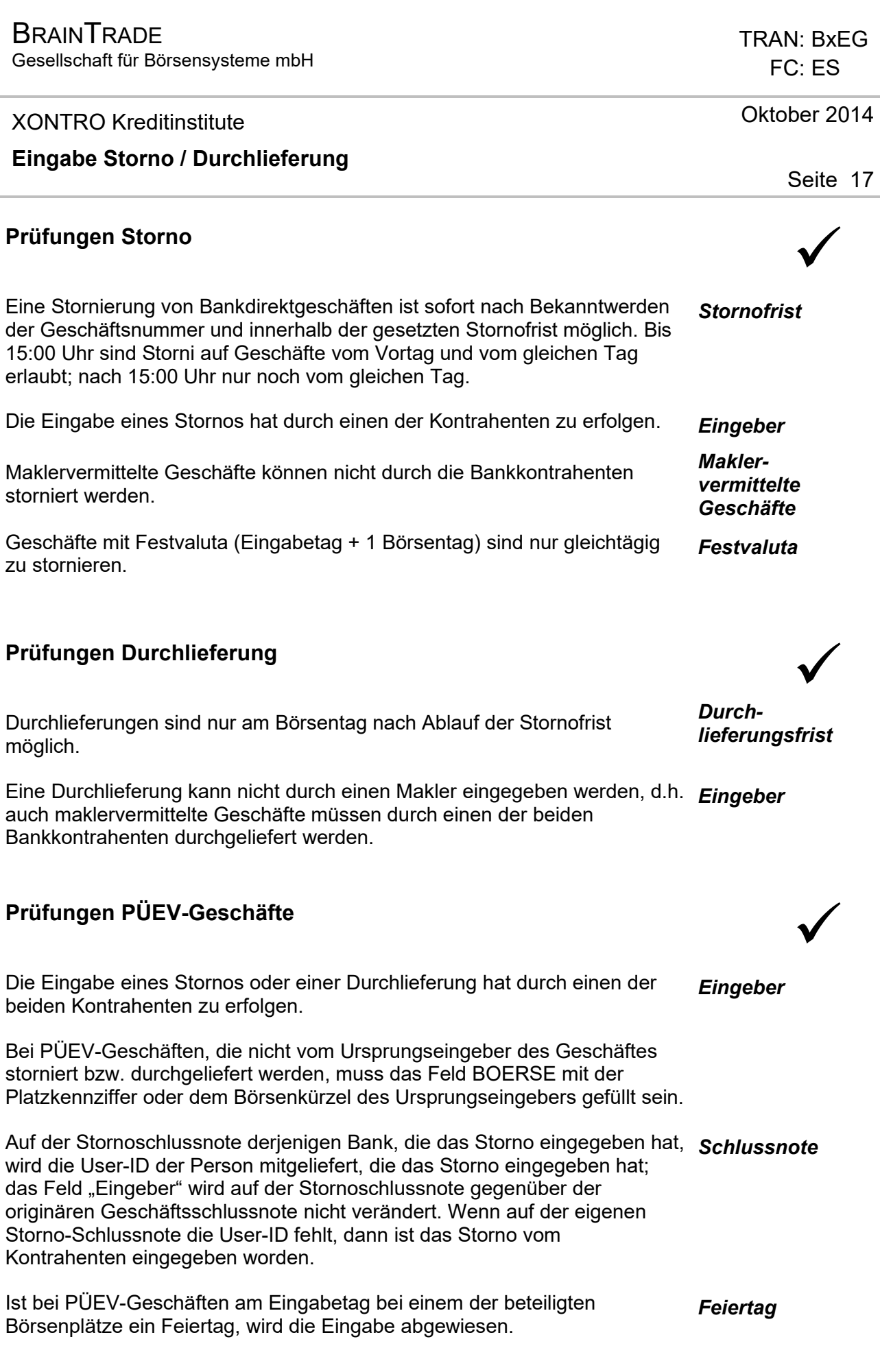

Gesellschaft für Börsensysteme mbH

#### XONTRO Kreditinstitute

#### **Eingabe Storno / Durchlieferung**

Des weiteren gelten die Prüfungen für Storno bzw. Durchlieferung.

# **Verarbeitung** 6

**ENTER / F3** Die Eingaben werden geprüft

Alle korrekten Eingaben werden verarbeitet und aus der Anzeige entfernt.

Erfolgt ein Storno, werden Courtage, Provision und Spesen *Storno*  zurückgerechnet.

Im Falle einer Durchlieferung wird das Ursprungsgeschäft gedreht – die User-ID bleibt jedoch bestehen. Es wird lediglich im Feld Eingabe das Datum und die Uhrzeit der Erfassung der Durchlieferung dokumentiert. *Durchlieferung* 

War das Ursprungsgeschäft maklervermittelt, erfolgt bei einer Durchlieferung keine Rückrechnung von Courtage und Kursdifferenzen. Bei Bankdirektgeschäften werden Spesen, Provision und

Courtage zurückgerechnet.

Tritt in einem Von-bis-Nummernkreis ein Fehler auf, so werden alle gültigen Storni bzw. Durchlieferungen bis zur ersten fehlerhaften Geschäftsnummer durchgeführt. In diesem Fall wird die Funktion nicht verlassen. *Fehler* 

Wurde die Verarbeitung durch F3 ausgelöst, erfolgt nach der Verarbeitung der Rücksprung in die Funktionsauswahl BxEG. Bei Auslösung der Verarbeitung durch ENTER wird die Funktion nicht verlassen.

- **F4** Abbruch der Verarbeitung, Rücksprung in die Funktionsauswahl BxEG
- **F6** Abbruch der Verarbeitung, Rücksprung in das Basismenü
- **F11** Abmeldung vom System

 TRAN: BxEG FC: ES

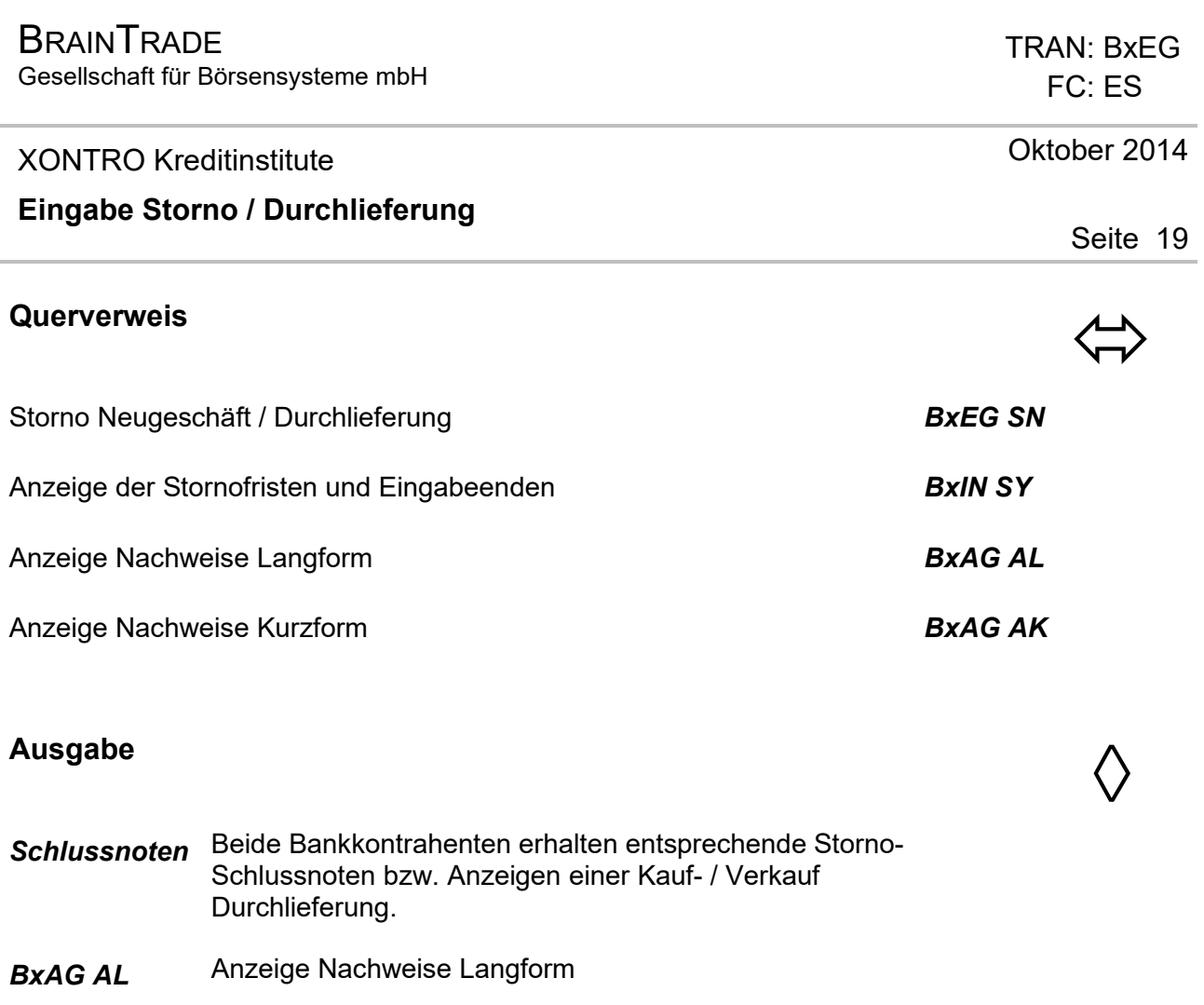

- **BxAG AK** Anzeige Nachweise Kurzform
- *Tagesstorni* Tagesstorni werden als solche innerhalb des Online-Schlussnotenabrufes sowie der gedruckten Schlussnoten gekennzeichnet.

Gesellschaft für Börsensysteme mbH

 TRAN: BxEG FC: SN

#### XONTRO Kreditinstitute

#### **Storno Neugeschäft / Durchlieferung**

# **Funktionsbeschreibung** 3

Diese Funktion ermöglicht dem Anwender folgende Möglichkeiten:

- Ansicht eines Geschäftes und Durchführung des Storno;
- Ansicht des Geschäftes, Durchführung des Storno mit Neugeschäft, d.h. durch eine korrigierende Neueingabe wird das Storno durchgeführt und ein Neugeschäft eingestellt;
- Ansicht des Geschäftes und Durchführung der Durchlieferung.

Eine Anzeige erfolgt nur für die Geschäfte, die wirklich zu stornieren bzw. durchzuliefern sind. Somit werden nur Bankdirektgeschäfte angezeigt. Maklervermittelte Geschäfte können nach Ablauf der Stornofrist des Maklers nur noch durchgeliefert werden.

Die Stornierung und Durchlieferung von XETRA- und XETRA-Frankfurt 2 (BOERSE FRANKFURT ZERTIFIKATE)-Geschäften in XONTRO ist nicht möglich.

#### **Menü Eingabe Geschäfte / Storno**

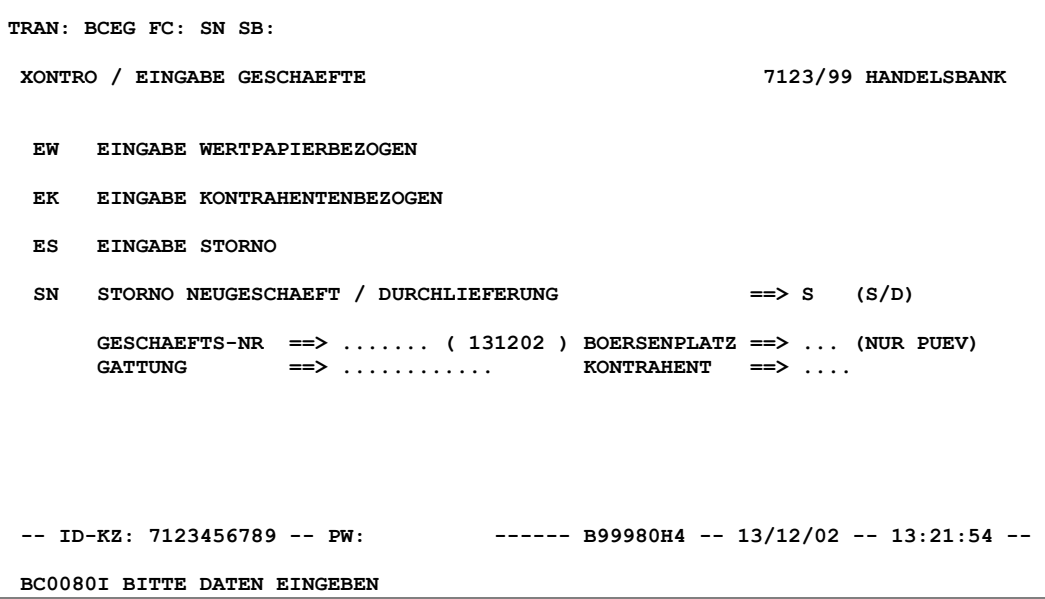

### April 2021 Seite 20

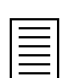

Gesellschaft für Börsensysteme mbH

#### XONTRO Kreditinstitute

#### **Storno Neugeschäft / Durchlieferung**

#### **Storno Neugeschäft**

**TRAN: BCEG FC: SN SB: S#0000001#131202### XONTRO / STORNO-NEUGESCHAEFT 7123/99 HANDELSBANK US-ID: 192799 VERKAUF - DIREKTGESCHAEFT V GNR : 021213 0000001 DE0007100000 DAIMLERCHRYSLER AG NA O.N V-ART: GS NOM.: ST 1.200.............. KURS : 45,0000 K-WERT: 54.000,00 VALUTA: ............**   $ZT:$  ...  $ZT:$  ...  $ZT:$  ...  $ZT:$  ...  $ZT:$  ...  $ZT:$  ...  $ZT:$  ...  $ZT:$  ...  $ZT:$  ...  $ZT:$  ...  $ZT:$  ...  $ZT:$  ...  $ZT:$  ...  $ZT:$  ...  $ZT:$  ...  $ZT:$  ...  $ZT:$  ...  $ZT:$  ...  $ZT:$  ...  $ZT:$  ...  $ZT:$  ...  $ZT:$  ... **KONT.: 7002 DRESDNER BANK AG BONI : ...... EING.: 7004 COMMERZBANK AG W/FRANKFURT U. XETRA WA :** EM  **EM : .. (EM) ABR.-BETRAG: 54.000,00 EUR FR PROV** : ...............<br>**SPESEN**: ............. **TEXT: ................................... SPESEN: ............. FRANKFURT** EINGABE: 13.12.02 13.22.54 COURT : 0,00.........  **ABSCHLUSS: 13.12.02 13.20 AB -- ID-KZ: 7123456789 -- PW: ------ B99980H4 -- 13/12/02 -- 13:23:02 -- BC5309P BITTE DATEN EINGEBEN ODER STORNO <PF12>** 

#### **Menü Eingabe Geschäfte / Storno - Aufruf über Suchbegriff**

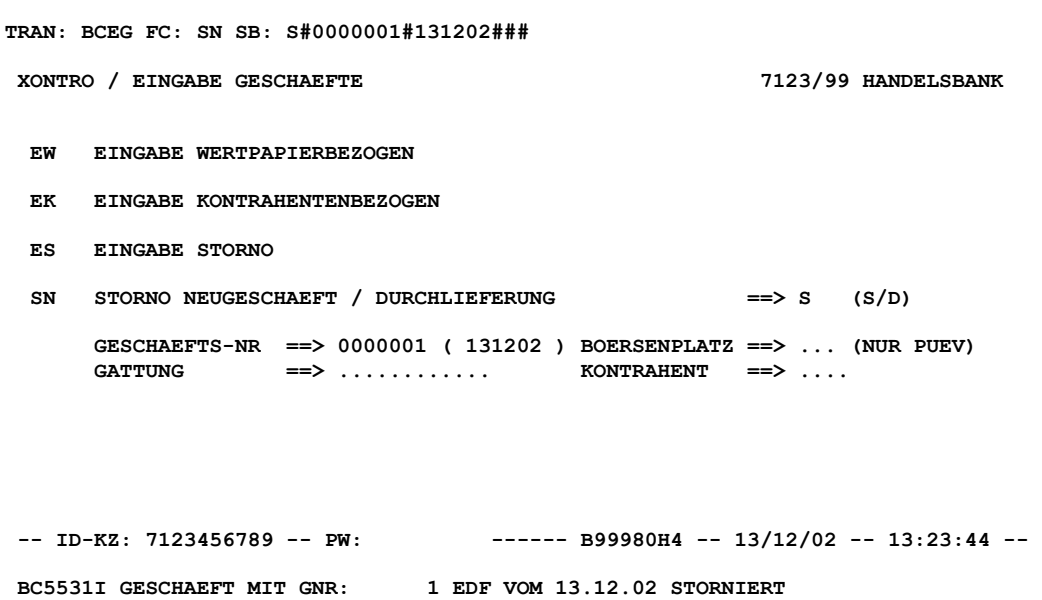

 TRAN: BxEG FC: SN

### April 2021

Gesellschaft für Börsensysteme mbH

#### XONTRO Kreditinstitute

#### **Storno Neugeschäft / Durchlieferung**

#### **Hinweis zum Aufruf und zur Anzeige** :

Nach Aufruf der Funktion werden die Geschäftsdaten des jeweiligen Geschäftes angezeigt. Grundsätzlich werden alle Felder angezeigt, auch jene, zu denen kein Eingabewert existiert. Im Update-Modus sind die überschreibbaren Felder in der Maske farbig unterlegt.

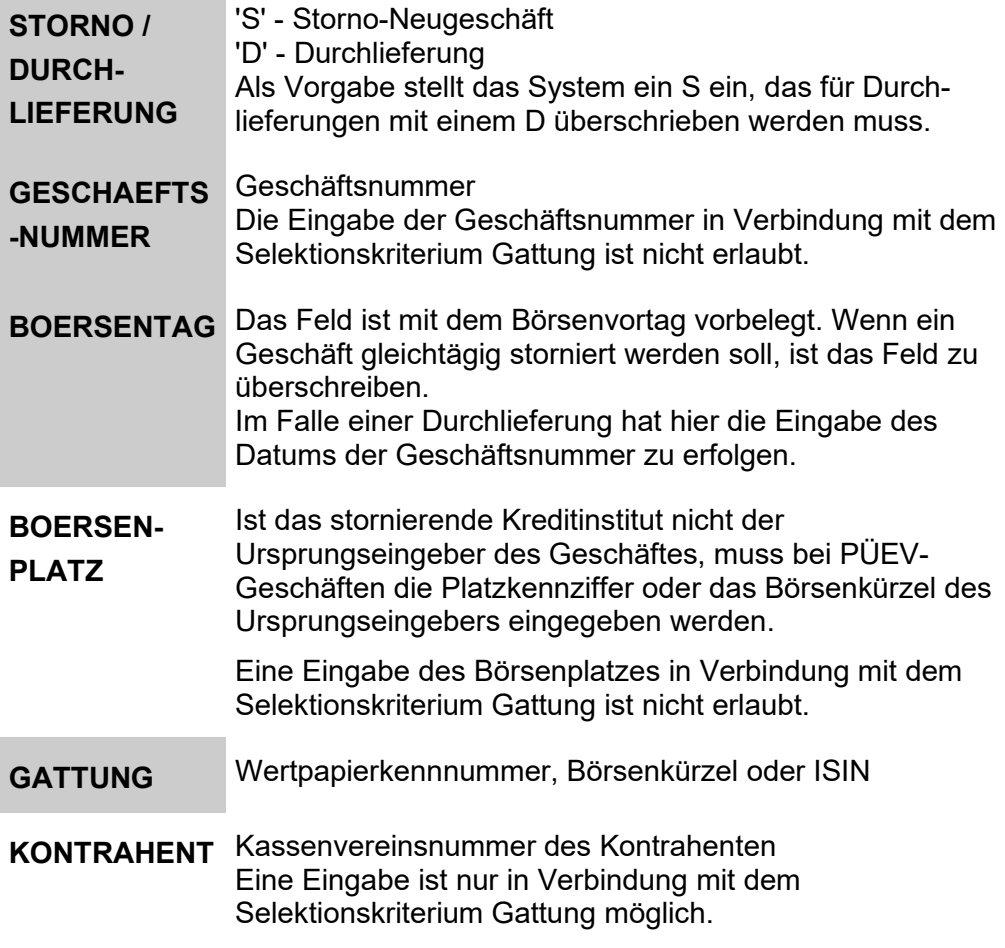

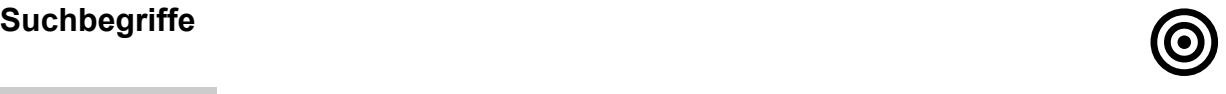

#### TRAN: BxEG FC: SN

April 2021

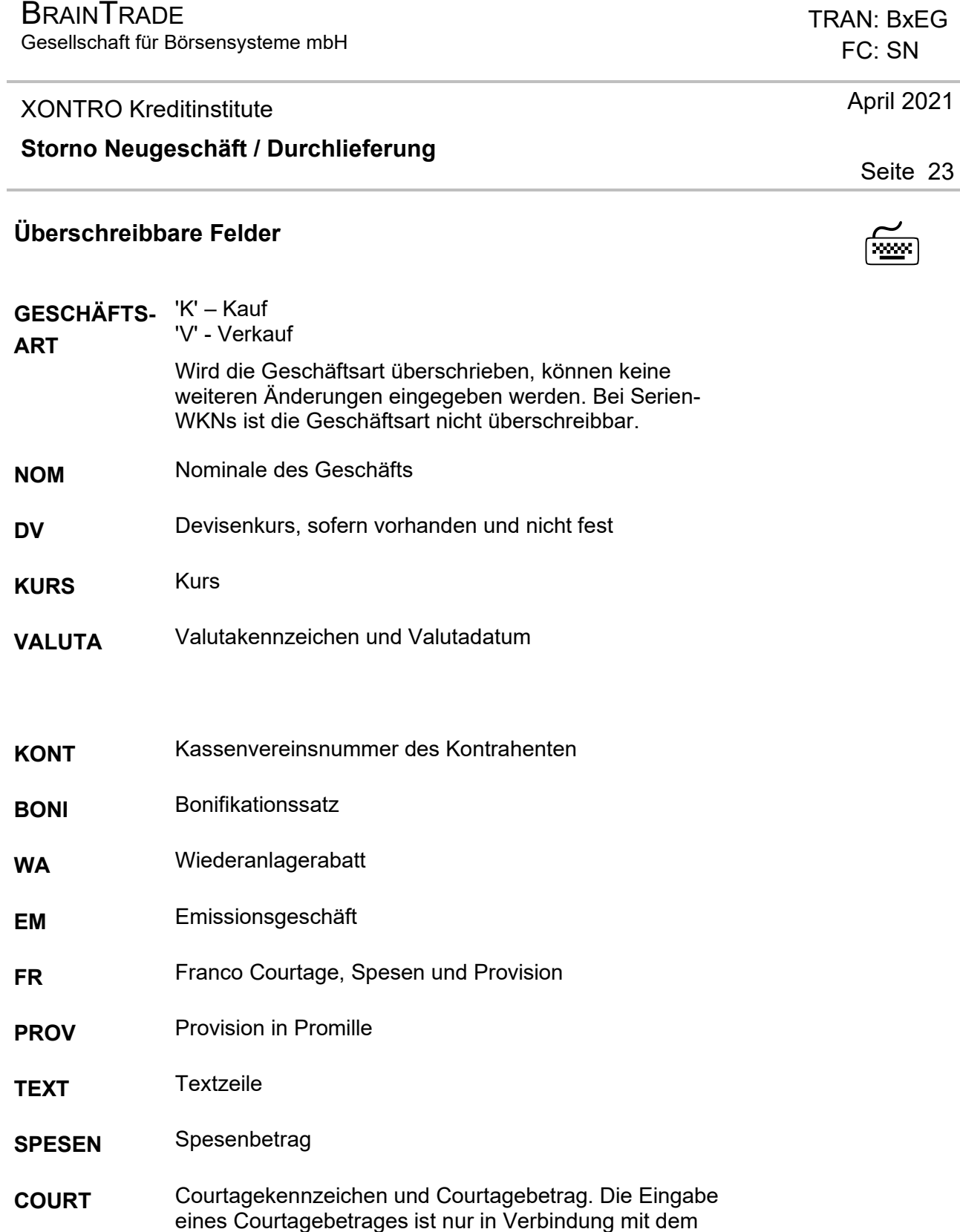

Courtagekennzeichen 'AC' zulässig.

 $\overline{3}$ 

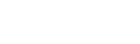

### **BRAINTRADE**

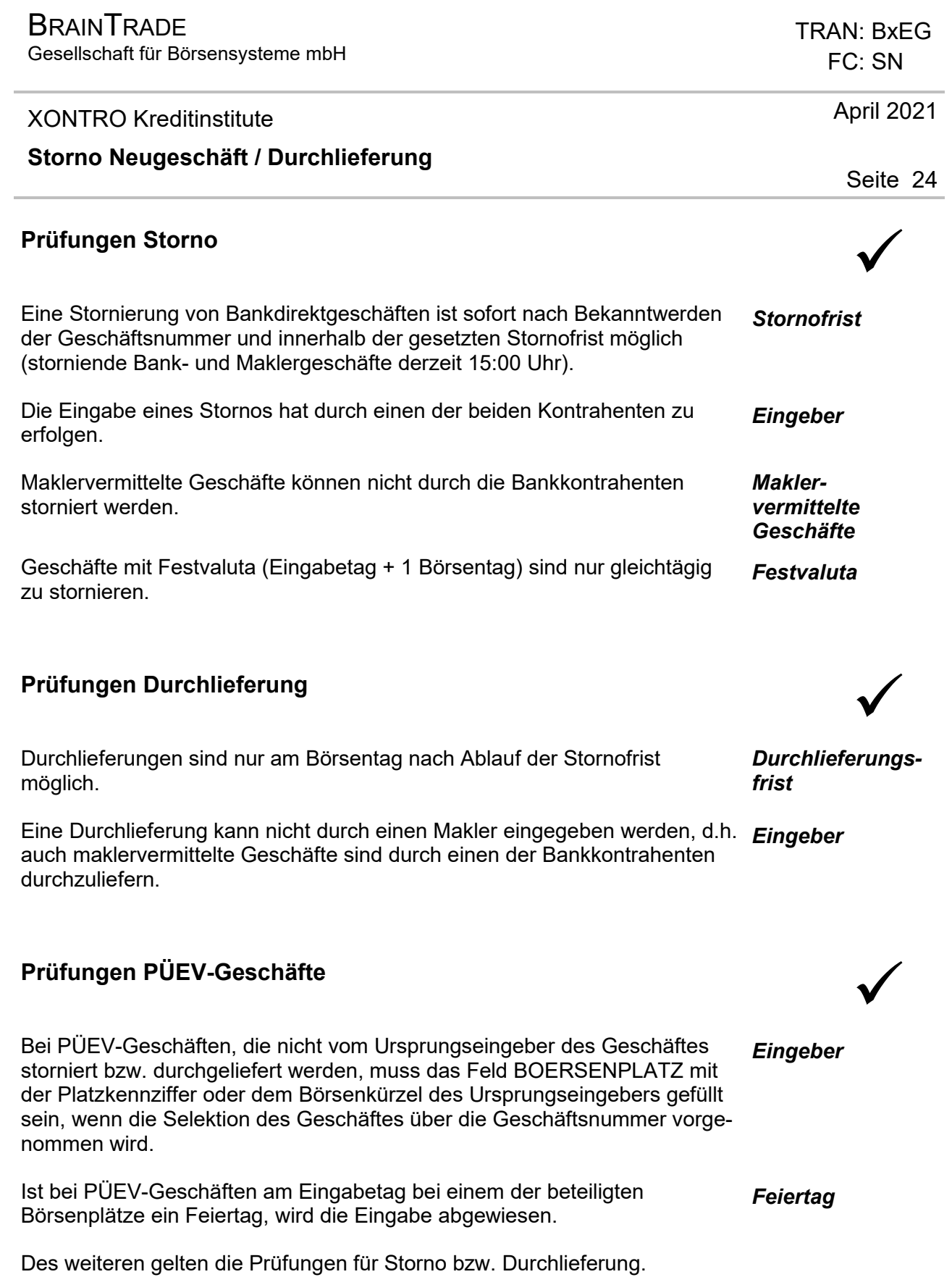

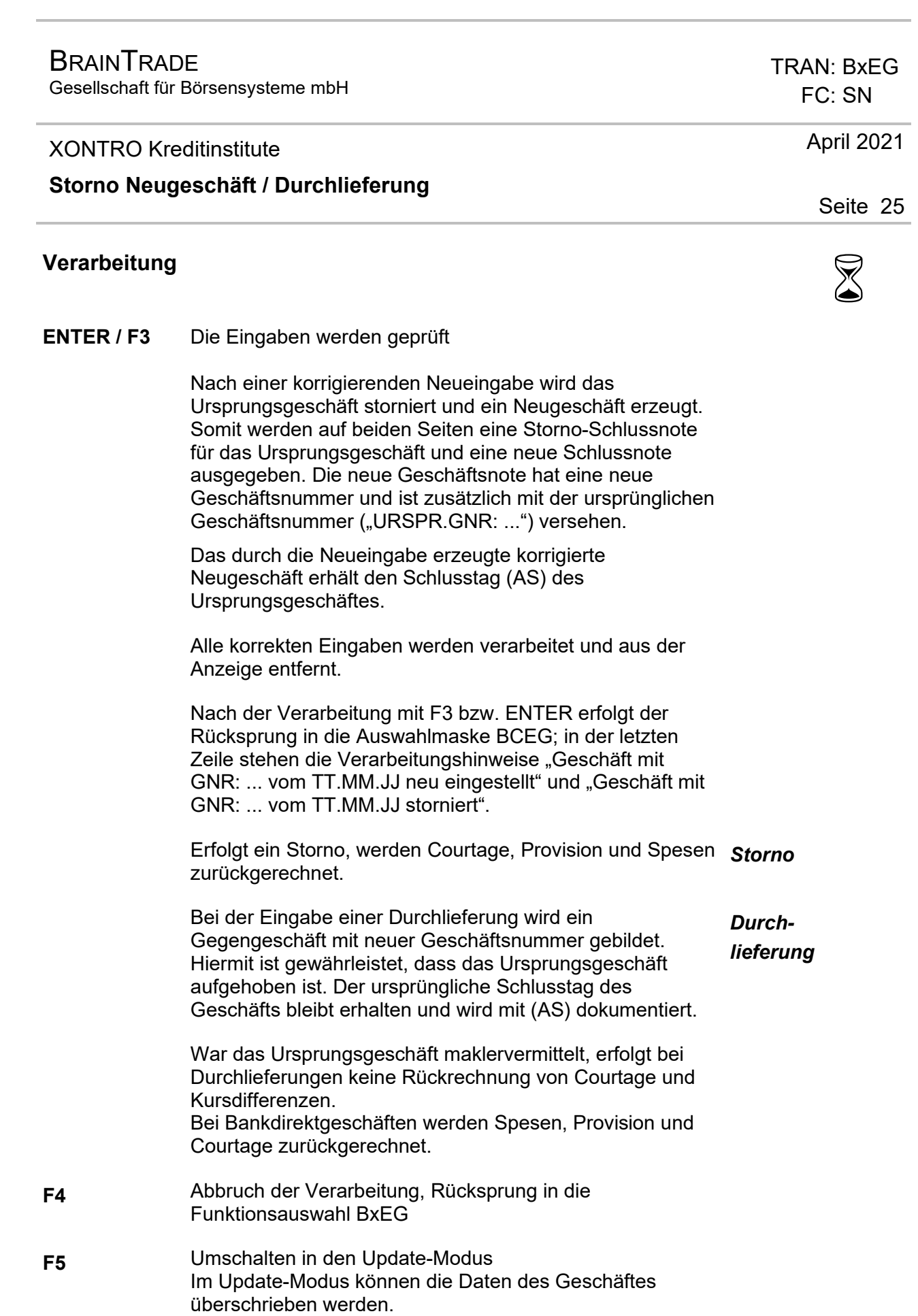

Gesellschaft für Börsensysteme mbH

#### XONTRO Kreditinstitute

#### **Storno Neugeschäft / Durchlieferung**

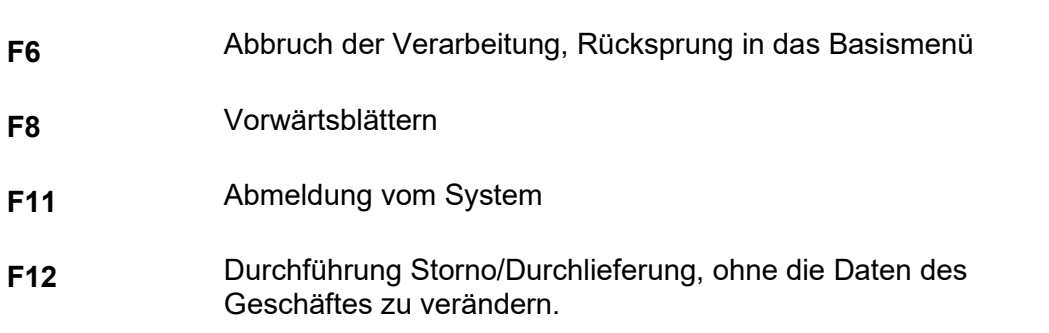

#### **Anwendungshinweise/Besonderheiten** G

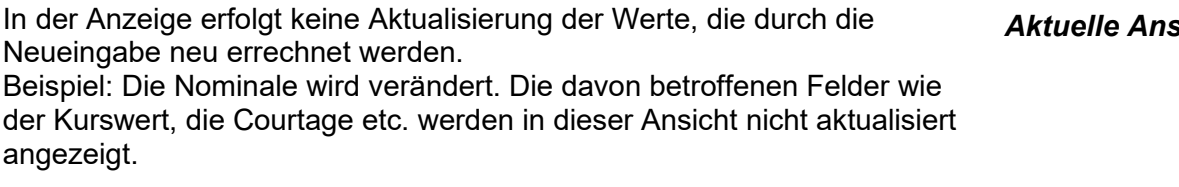

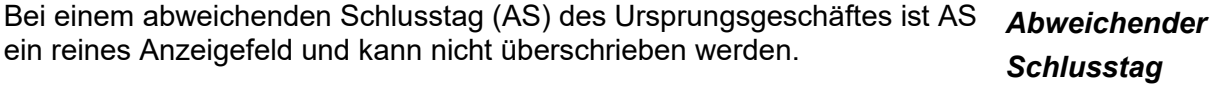

Ein Geschäft in Serien-WKN kann nur vom Verkäufer geändert werden. Die *Serien-WKN*  Art des Geschäftes ist jedoch nicht überschreibbar.

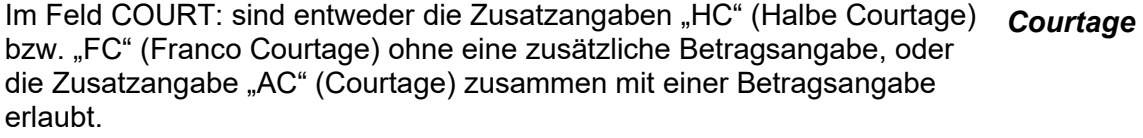

Sind vom System Zinstage errechnet worden, so stehen diese im Feld  $ZT''$ . *Zinstage* 

Sind vom System Diskonttage errechnet worden, so stehen diese im Feld  $.DT$ ". *Diskonttage* 

Wurde bei der ursprünglichen Eingabe des Geschäftes in der Kopfzeile mit dem Kürzel MI ein MIC mitgegeben, so wird dieser bei einer Storno-Neu-Eingabe mit übernommen, kann aber nicht verändert werden. Soll der MIC verändert oder hinzugefügt werden, so muss das Geschäft mit Funktion BxEG ES storniert und komplett neu mit der Funktion BxEG EW/EK eingegeben werden. *MIC Code* 

 TRAN: BxEG FC: SN

April 2021

Seite 26

*Aktuelle Ansicht* 

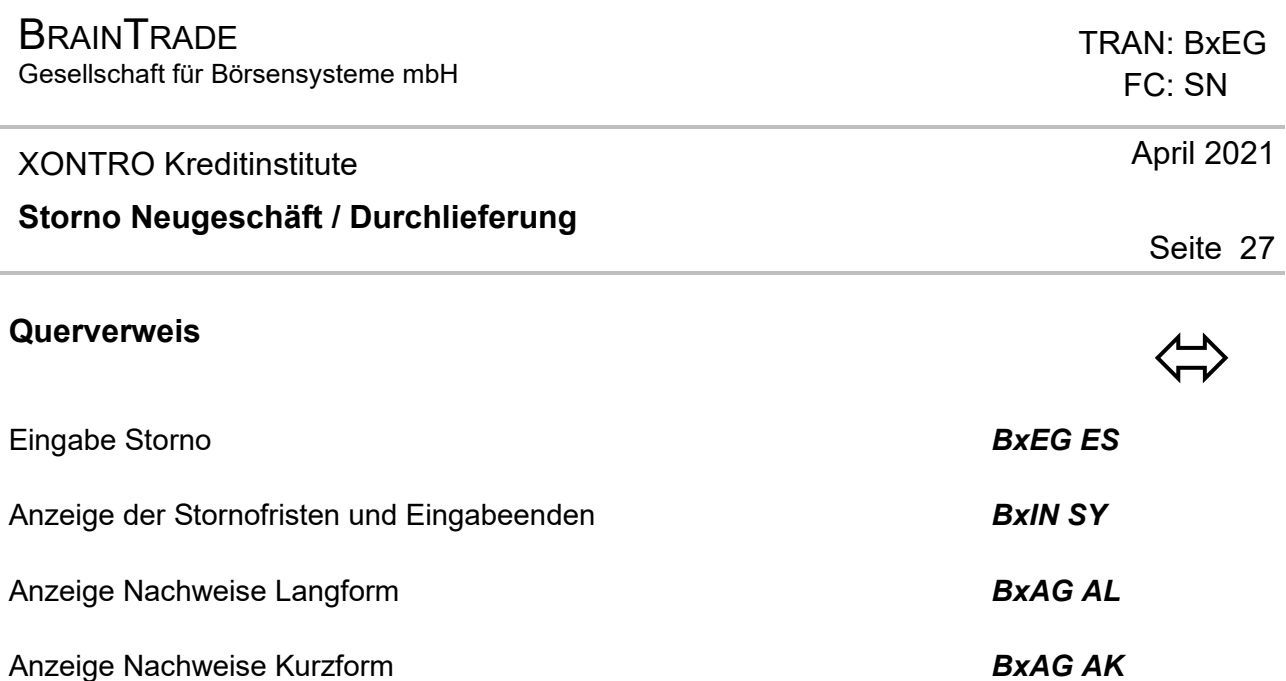

# **Ausgabe** ‡

- *Schlussnoten* Beide Bankkontrahenten erhalten entsprechende Schlussnoten sowie Stornoschlussnoten bzw. Anzeigen einer Kauf- / Verkauf Durchlieferung.
- **BxAG AL** Anzeige Nachweise Langform
- **BxAG AK** Anzeige Nachweise Kurzform
- *Tagesstorni* Tagesstorni werden als solche innerhalb des Online-Schlussnotenabrufes sowie der gedruckten Schlussnoten gekennzeichnet (T-STORNO).